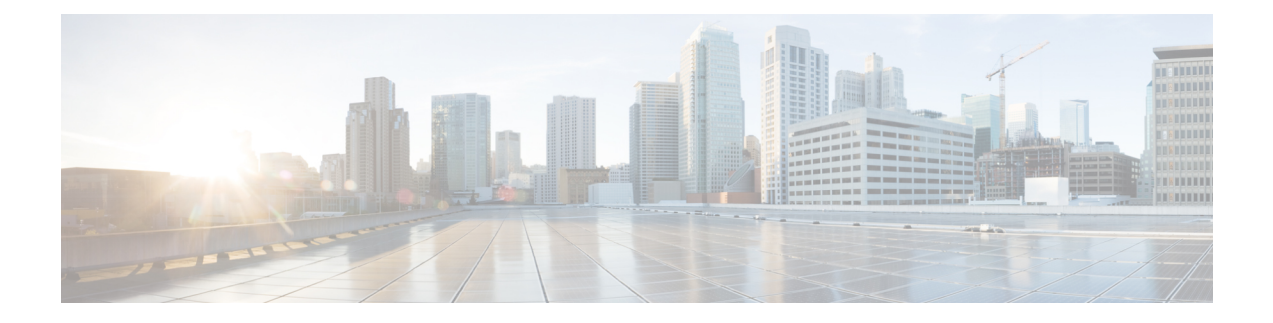

# 証明書**/ISAKMP** プロファイルマッピング

証明書/ISAKMP プロファイルマッピング機能を使用すると、証明書内の任意のフィールドの 内容に基づいて、ピアに Internet Security Association and Key Management Protocol (ISAKMP) プロファイルを割り当てることができます。また、この機能では、ISAKMPプロファイルに割 り当てられたピアにグループ名を割り当てることもできます。

- 証明書/ISAKMP プロファイルマッピングの前提条件 (1 ページ)
- 証明書/ISAKMP プロファイルマッピングの制約事項 (1 ページ)
- •証明書/ISAKMPプロファイルマッピングに関する情報 (2ページ)
- 証明書/ISAKMP プロファイルマッピングの設定方法 (3 ページ)
- 証明書/ISAKMP プロファイルマッピングの設定例 (6 ページ)
- その他の参考資料 (9 ページ)
- •証明書/ISAKMPプロファイルマッピングの機能情報 (10ページ)

## 証明書**/ISAKMP** プロファイルマッピングの前提条件

- 証明書マップの設定を理解している必要があります。
- ISAKMP プロファイルの設定を理解している必要があります。

## 証明書**/ISAKMP** プロファイルマッピングの制約事項

証明書を交換しないで、Rivest、Shamir、Adelman(RSA)シグニチャまたは RSA 暗号化認証 を使用する場合は、この機能を適用できません。ISAKMP ピアは、証明書を使用して RSA シ グニチャまたは RSA 暗号化認証を実行するように設定する必要があります。

同じ認証局(CA)サーバに登録された2つのトラストポイントを使用する IPsec はサポートさ れません。2 つ以上の ISAKMP プロファイルがあり、各プロファイルが、同じ CA サーバに登 録されているが異なるトラストポイントを持っている場合、応答側は最後のグローバルトラス トポイントを選択します(トラストポイントは、グローバルに定義された順序と逆の順序で選 択されます)。ピアが IPsec トンネルの確立を成功させるには、発信側が選択したトラストポ

イントは、応答側が選択したトラストポイントと一致する必要があります。トラストポイント が一致しない場合、他のすべての IPsec トンネルは、接続の確立に失敗します。

# 証明書**/ISAKMP** プロファイルマッピングに関する情報

### 証明書**/ISAKMP** プロファイルマッピングの概要

Cisco IOS Release12.3(8)T 以前では、ピアを ISAKMP プロファイルにマッピングする方法は、 次の方法だけでした。ISAKMP 交換の ISAKMP ID フィールドは、ピアを ISAKMP プロファイ ルにマッピングするために使用されていました。証明書が認証に使用されるとき、ISAKMPID ペイロードに証明書からの所有者名が含まれていました。CA が、要求されたグループ値を証 明書の最初の組織ユニット(OU)フィールドに表示しなかった場合、ISAKMP プロファイル をピアに割り当てることはできませんでした。

Cisco IOS Release 12.3(8)T でも、上記のように、ピアをマッピングできます。証明書/ISAKMP プロファイルマッピング機能を使用すると、証明書内の任意のフィールドの内容に基づいて、 ピアに ISAKMP プロファイルを割り当てることができます。以前は、証明書の所有者名に基 づいて ISAKMP プロファイルを割り当てるという方法しかありませんでした。また、この機 能により、ISAKMPプロファイルが割り当てられたピアにグループを割り当てることができま す。

### 証明書**/ISAKMP** プロファイルマッピングのしくみ

次の図に、証明書マップを ISAKMP プロファイルに接続し、証明書マップにグループ名を割 り当てる方法を示します。

図 **<sup>1</sup> :** プロファイル グループ割り当てにマッピングされる証明書マップ

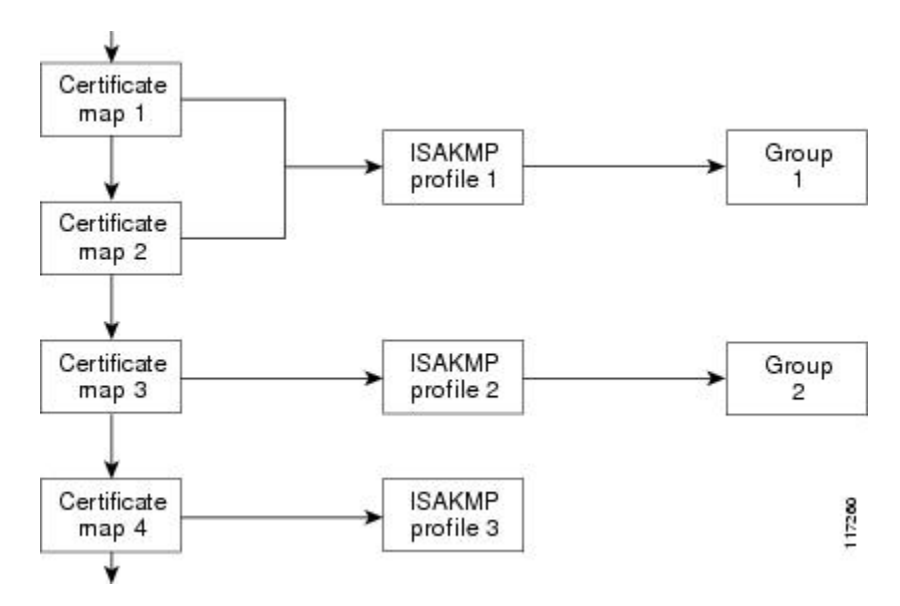

ISAKMP プロファイルには複数の証明書マップを接続できますが、証明書マップは 1 つの ISAKMP プロファイルにしか接続できません。

証明書マップにより、証明書を指定の一連の基準と照合できるようになります。ISAKMPプロ ファイルは、自身を証明書マップにバインドできます。また、提示された証明書が ISAKMP プロファイル内に存在する証明書マップと一致した場合、ピアに ISAKMP プロファイルが割 り当てられます。ISAKMPプロファイルにクライアント設定グループ名が含まれている場合、 同じグループ名がピアに割り当てられます。このISAKMPプロファイル情報により、ID\_KEY\_ID アイデンティティまたは証明書の最初の OU フィールドの情報が上書きされます。

### ピアへの **ISAKMP** プロファイルおよびグループ名の割り当て

証明書内の任意のフィールドに基づいて、ピアに ISAKMP プロファイルを割り当てるには、 ISAKMP プロファイルを定義してから、**match certificate** コマンドを使用します。

ピアに割り当てられるISAKMPプロファイルにグループ名を関連付けるのは、同様にISAKMP プロファイルを定義してから、**client configuration group** コマンドを使用します。

# 証明書**/ISAKMP** プロファイルマッピングの設定方法

### 証明書**/ISAKMP** プロファイル マッピング

ISAKMPプロファイルに証明書をマッピングするには、次の手順を実行します。この設定によ り、証明書内の任意のフィールドの内容に基づいて、ピアに ISAKMP プロファイルを割り当 てることができます。

#### 手順の概要

- **1. enable**
- **2. configure terminal**
- **3. crypto isakmp profile** *profile-name*
- **4. match certificate** *certificate-map*

#### 手順の詳細

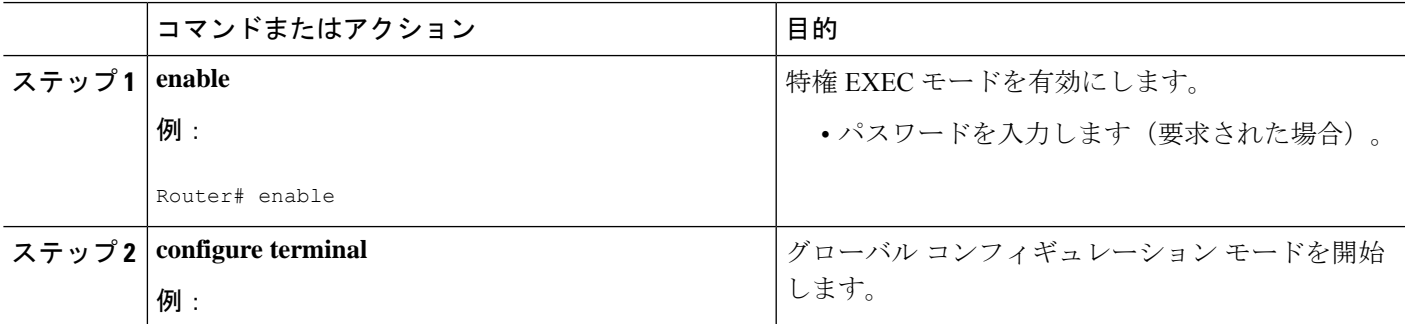

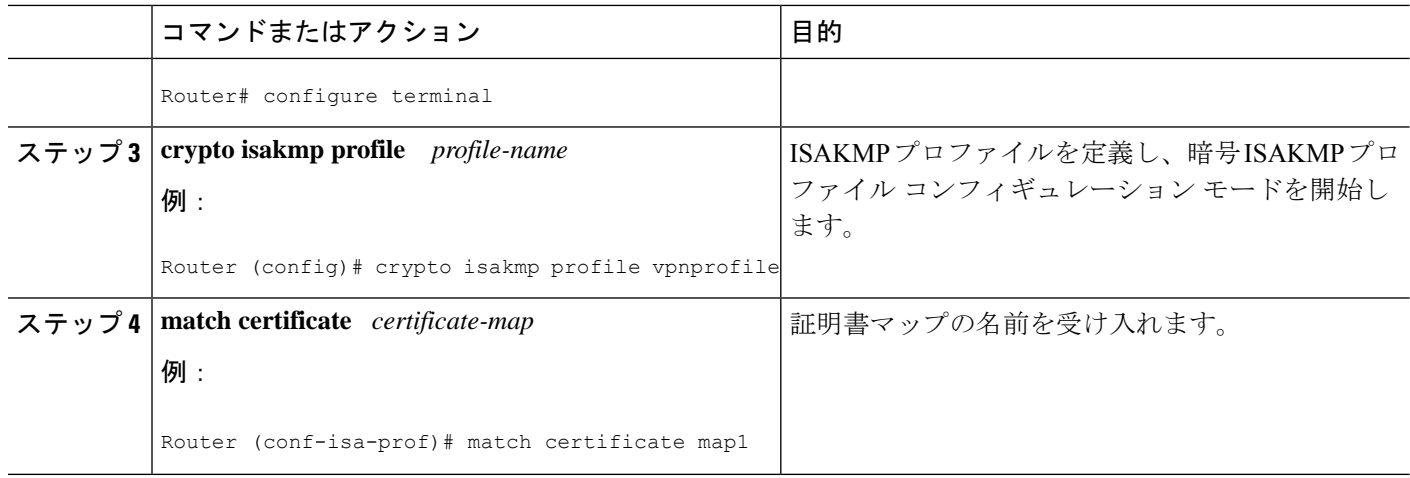

## 証明書がマッピングされたことの確認

次の **show** コマンドを使って、証明書マップの所有者名が正しく設定されているか確認できま す。

#### 手順の概要

- **1. enable**
- **2. show crypto ca certificates**

### 手順の詳細

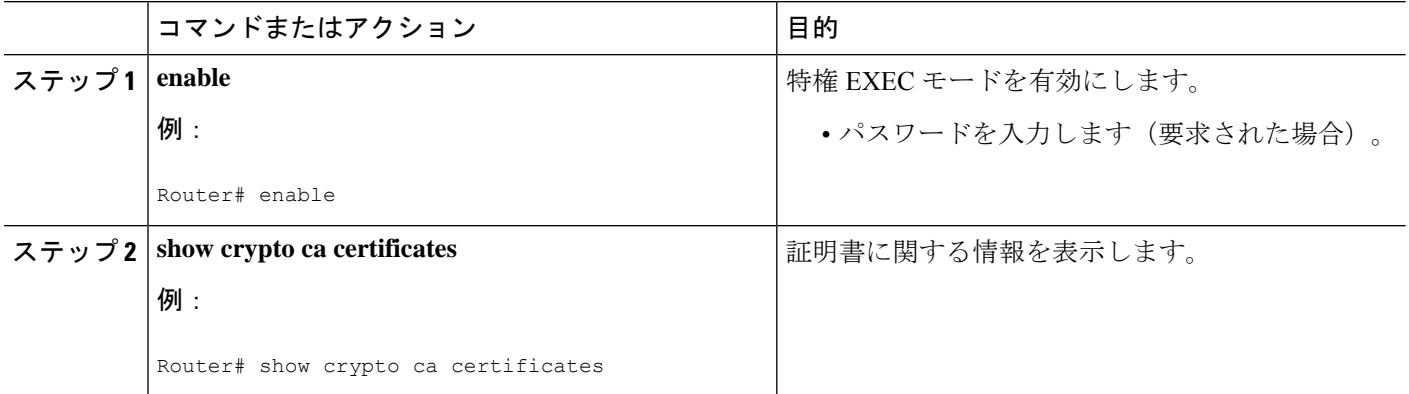

## ピアへのグループ名の割り当て

ピアを ISAKMP プロファイルにマッピングするときにグループ名をピアに関連付けるには、 次の手順を実行します。

### 手順の概要

**1. enable**

- **2. configure terminal**
- **3. crypto isakmp profile** *profile-name*
- **4. client configuration group** *group-name*

### 手順の詳細

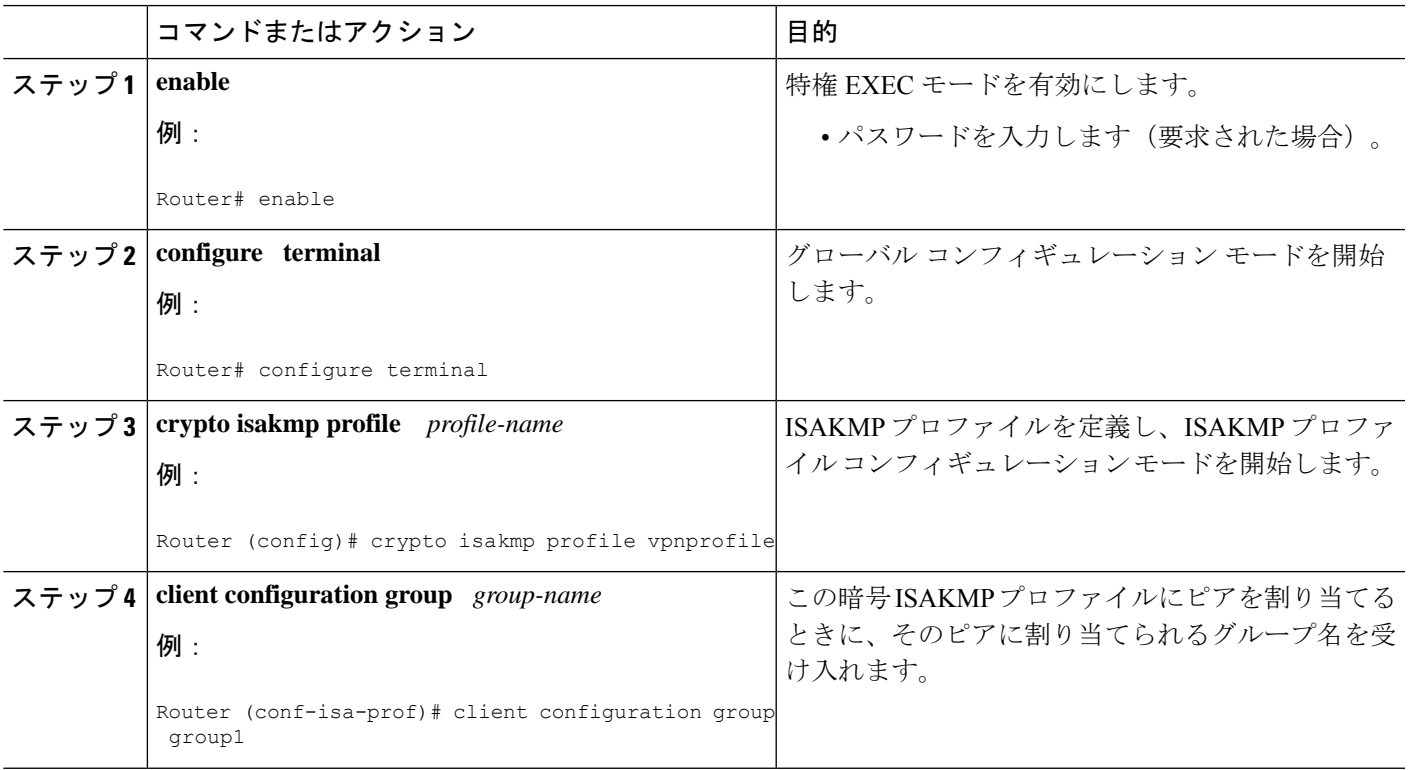

## 証明書**/ISAKMP** プロファイルマッピングのモニタおよびメンテナンス

ISAKMPプロファイルマッピングに対応する証明書をモニターしメンテナンスするには、次の **debug** コマンドを使用します。

### 手順の概要

- **1. enable**
- **2. debug crypto isakmp**

### 手順の詳細

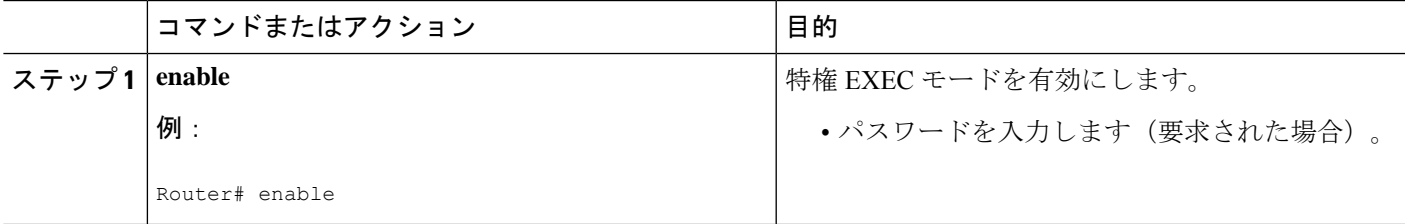

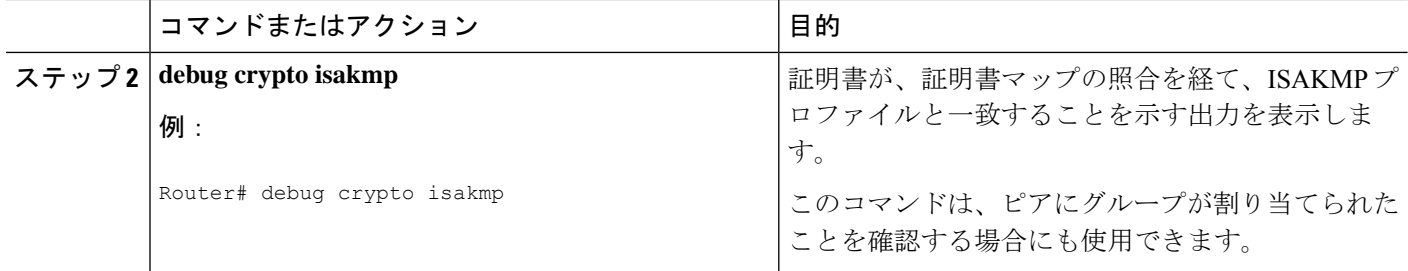

# 証明書**/ISAKMP** プロファイルマッピングの設定例

### 任意のフィールドに基づいた **ISAKMP** プロファイルへの証明書のマッ ピング:例

次の設定例では、証明書に「ou = green」が含まれているときは必ず、ISAKMP プロファイル 「cert\_pro」がピアに割り当てられる、ということを示します。

```
crypto pki certificate map cert_map 10
subject-name co ou = green
!
!
crypto isakmp identity dn
crypto isakmp profile cert_pro
  ca trust-point 2315
   ca trust-point LaBcA
   initiate mode aggressive
   match certificate cert_map
```
## **ISAKMP** プロファイルに関連付けられたピアに割り当てられるグルー プ名の例

次の例は、グループ「some\_group」が、ISAKMPプロファイルが割り当てられたピアに関連付 けられていることを示しています。

```
crypto isakmp profile id_profile
  ca trust-point 2315
  match identity host domain cisco.com
  client configuration group some_group
```
### **ISAKMP** プロファイルへの証明書のマッピング検証例

次の例は、ISAKMPプロファイルに証明書がマッピングされたことを示します。この例には、 応答側および発信側の設定、証明書マップの所有者名が設定されたことを確認する **show command** 出力、および証明書が証明書マップの照合を経て ISAKMP プロファイルに一致した ことを示す **debug** コマンド出力が含まれています。

### 応答側の設定

```
crypto pki certificate map cert_map 10
! The above line is the certificate map definition.
subject-name co ou = green
! The above line shows that the subject name must have "ou = green."
!
crypto isakmp profile certpro
! The above line shows that this is the ISAKMP profile that will match if the certificate
of the peer matches cert map (shown on third line below).
   ca trust-point 2315
   ca trust-point LaBcA
   match certificate cert_map
   initiate mode aggressive
```
#### 発信側の設定

```
crypto ca trustpoint LaBcA
enrollment url http://10.76.82.20:80/cgi-bin/openscep
subject-name ou=green,c=IN
! The above line ensures that the subject name "ou = green" is set.
revocation-check none
```
#### 発信側の **show crypto ca certificates** コマンド出力

```
Router# show crypto ca certificates
Certificate
 Status: Available
  Certificate Serial Number: 21
 Certificate Usage: General Purpose
  Issuer:
   cn=blue-lab CA
   o=CISCO
   c = TNSubject:
   Name: Router1.cisco.com
    c=IN
    ou=green
! The above line is a double check that "ou = green" has been set as the subject name.
   hostname=Router1.cisco.com
  Validity Date:
    start date: 14:34:30 UTC Mar 31 2004
    end date: 14:34:30 UTC Apr 1 2009
   renew date: 00:00:00 UTC Jan 1 1970
  Associated Trustpoints: LaBcA
```
#### 応答側の **debug crypto isakmp** コマンド出力

```
Router# debug crypto isakmp
6d23h: ISAKMP (0:268435460): received packet from 192.0.0.2 dport 500 sport 500 Global
(R) MM_KEY_EXCH
6d23h: ISAKMP: Main Mode packet contents (flags 1, len 892):
6d23h: ID payload
6d23h: FQDN <Router1.cisco.com> port 500 protocol 17
6d23h: CERT payload
6d23h: SIG payload
6d23h: KEEPALIVE payload
6d23h: NOTIFY payload
```

```
6d23h: ISAKMP:(0:4:HW:2):Input = IKE_MESG_FROM_PEER, IKE_MM_EXCH
6d23h: ISAKMP: (0:4:HW:2):Old State = IKE R MM4 New State = IKE R MM5
6d23h: ISAKMP:(0:4:HW:2): processing ID payload. message ID = 0
6d23h: ISAKMP (0:268435460): ID payload
       next-payload : 6
       type : 2
       FQDN name : Router1.cisco.com
       protocol : 17
       port : 500
       length : 28
6d23h: ISAKMP:(0:4:HW:2):: peer matches *none* of the profiles
6d23h: ISAKMP:(0:4:HW:2): processing CERT payload. message ID = 0
6d23h: ISAKMP:(0:4:HW:2): processing a CT_X509_SIGNATURE cert
6d23h: ISAKMP:(0:4:HW:2): peer's pubkey isn't cached
6d23h: ISAKMP:(0:4:HW:2): OU = green
6d23h: ISAKMP:(0:4:HW:2): certificate map matches certpro profile
! The above line shows that the certificate has gone through certificate map matching
and that it matches the "certpro" profile.
6d23h: ISAKMP:(0:4:HW:2): Trying to re-validate CERT using new profile
6d23h: ISAKMP:(0:4:HW:2): Creating CERT validation list: 2315, LaBcA,
6d23h: ISAKMP:(0:4:HW:2): CERT validity confirmed.
```
### ピアに割り当てられたグループ名の検証例

次の設定およびデバッグ出力は、グループがピアに割り当てられたことを示します。

### 発信側の設定

```
crypto isakmp profile certpro
  ca trust-point 2315
   ca trust-point LaBcA
   match certificate cert_map
   client configuration group new_group
! The statement on the above line will assign the group "new group" to any peer that
matches the ISAKMP profile "certpro."
   initiate mode aggressive
```

```
!
```
#### 応答側の **debug crypto isakmp** プロファイル コマンド出力

次のデバッグ出力例は、ピアが「certpro」という ISAKMP プロファイルと照合され、 「new group」というグループが割り当てられたことを示します。

```
Router# debug crypto isakmp profile
6d23h: ISAKMP (0:268435461): received packet from 192.0.0.2 dport 500 sport 500 Global
(R) MM_KEY_EXCH
6d23h: ISAKMP: Main Mode packet contents (flags 1, len 892):
6d23h: ID payload
6d23h: FQDN <Router1.cisco.com> port 500 protocol 17
6d23h: CERT payload
6d23h: SIG payload
6d23h: KEEPALIVE payload
6d23h: NOTIFY payload
6d23h: ISAKMP:(0:5:HW:2):Input = IKE_MESG_FROM_PEER, IKE_MM_EXCH
6d23h: ISAKMP:(0:5:HW:2):Old State = IKE_R_MM4 New State = IKE_R_MM5
6d23h: ISAKMP:(0:5:HW:2): processing ID payload. message ID = 0
6d23h: ISAKMP (0:268435461): ID payload
       next-payload : 6
```
type : 2 FQDN name : Router1.cisco.com protocol : 17 port : 500 length : 28 6d23h: ISAKMP:(0:5:HW:2):: peer matches \*none\* of the profiles 6d23h: ISAKMP:(0:5:HW:2): processing CERT payload. message ID = 0 6d23h: ISAKMP:(0:5:HW:2): processing a CT\_X509\_SIGNATURE cert 6d23h: ISAKMP:(0:5:HW:2): peer's pubkey isn't cached 6d23h: ISAKMP:(0:5:HW:2): OU = green 6d23h: ISAKMP:(0:5:HW:2): certificate map matches certpro profile 6d23h: ISAKMP:(0:5:HW:2): Trying to re-validate CERT using new profile 6d23h: ISAKMP:(0:5:HW:2): Creating CERT validation list: 2315, LaBcA, 6d23h: ISAKMP:(0:5:HW:2): CERT validity confirmed. 6d23h: ISAKMP:(0:5:HW:2):Profile has no keyring, aborting key search 6d23h: ISAKMP:(0:5:HW:2): Profile certpro assigned peer the group named new\_group

## その他の参考資料

### 関連資料

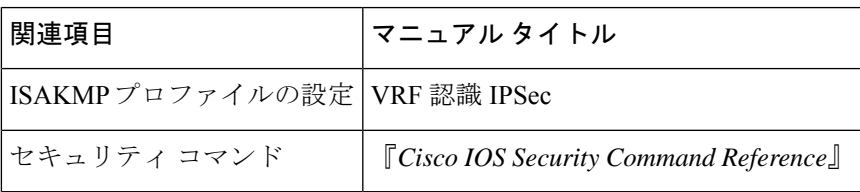

### 標準

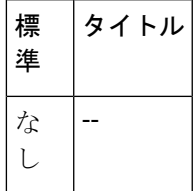

#### **MIB**

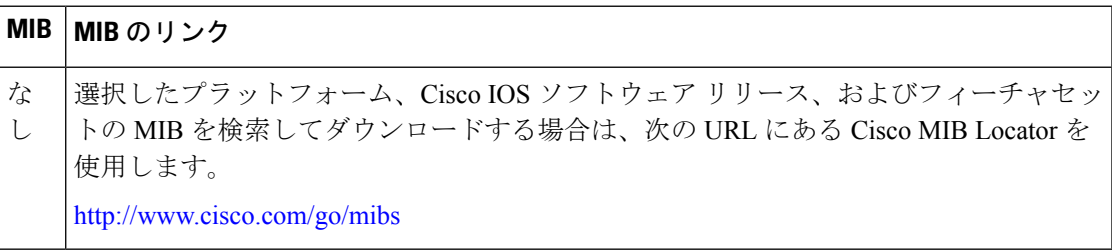

**RFC**

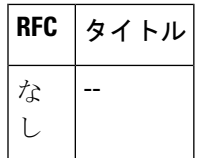

### シスコのテクニカル サポート

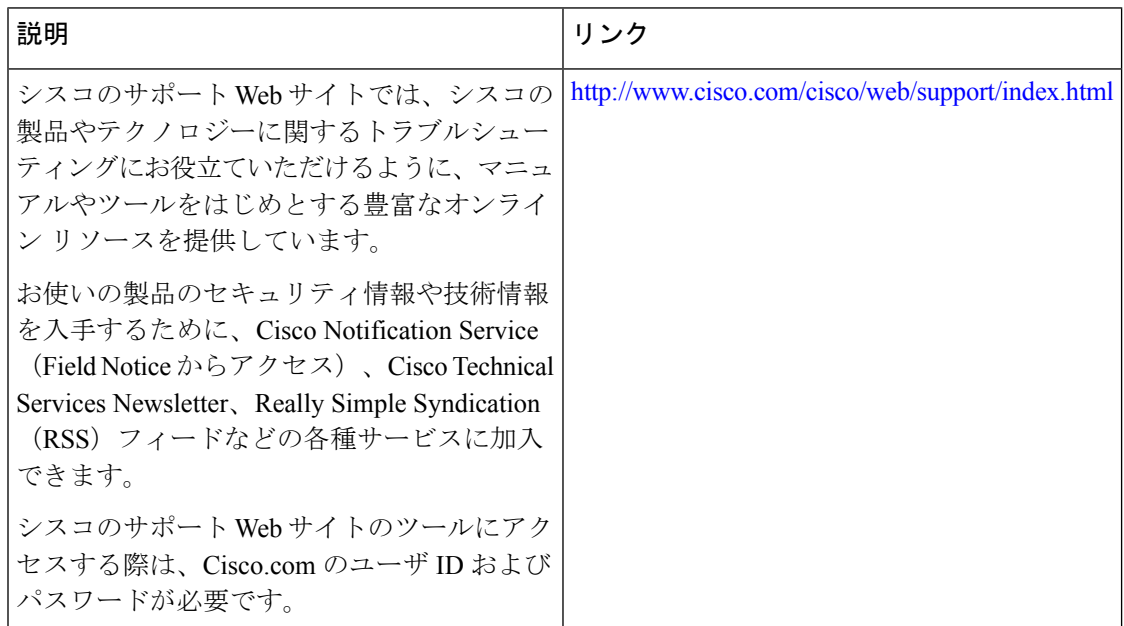

# 証明書**/ISAKMP** プロファイルマッピングの機能情報

次の表に、このモジュールで説明した機能に関するリリース情報を示します。この表は、ソフ トウェア リリース トレインで各機能のサポートが導入されたときのソフトウェア リリースだ けを示しています。その機能は、特に断りがない限り、それ以降の一連のソフトウェアリリー スでもサポートされます。

プラットフォームのサポートおよびシスコソフトウェアイメージのサポートに関する情報を検 索するには、Cisco Feature Navigator を使用します。Cisco Feature Navigator にアクセスするに は、[www.cisco.com/go/cfn](http://www.cisco.com/go/cfn) に移動します。Cisco.com のアカウントは必要ありません。

 $\mathbf{I}$ 

 $\overline{\phantom{a}}$ 

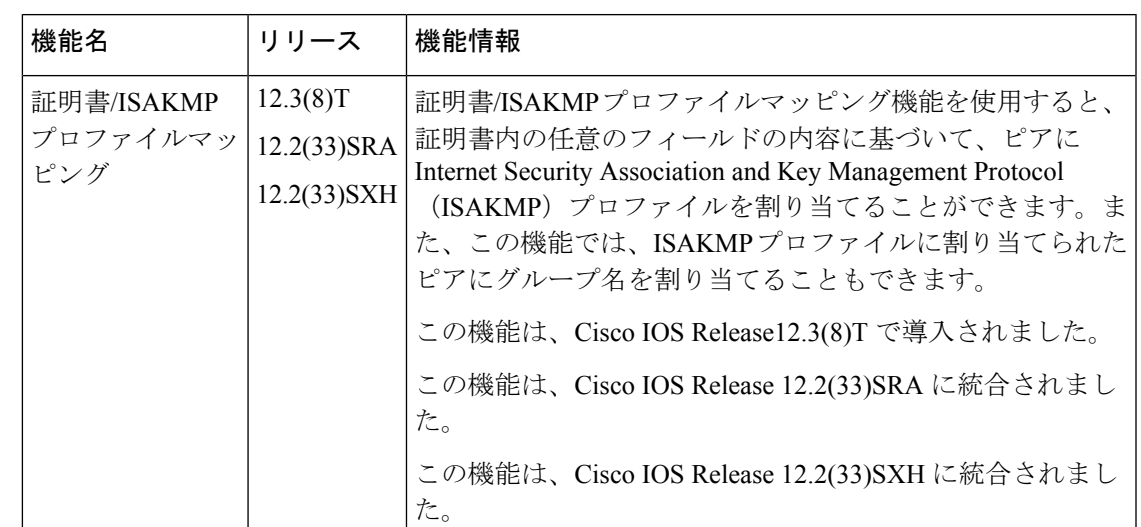

表 **<sup>1</sup> :** 証明書**/ISAKMP** プロファイルマッピングの機能情報

翻訳について

このドキュメントは、米国シスコ発行ドキュメントの参考和訳です。リンク情報につきましては 、日本語版掲載時点で、英語版にアップデートがあり、リンク先のページが移動/変更されている 場合がありますことをご了承ください。あくまでも参考和訳となりますので、正式な内容につい ては米国サイトのドキュメントを参照ください。